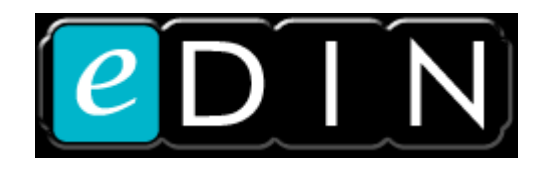

## **Using PIR Sensors**

Module control-board firmware version: 1.05 or later<br>NPU firmware version: 1.0.38.0 NPU firmware version: NPU web-application version: 1.0.16.0

The eDIN I/O module's inputs can be configured to connect to motion sensors, and perform a delay-timed behaviour, such that the output will remain high for a period of time after the last movement seen:

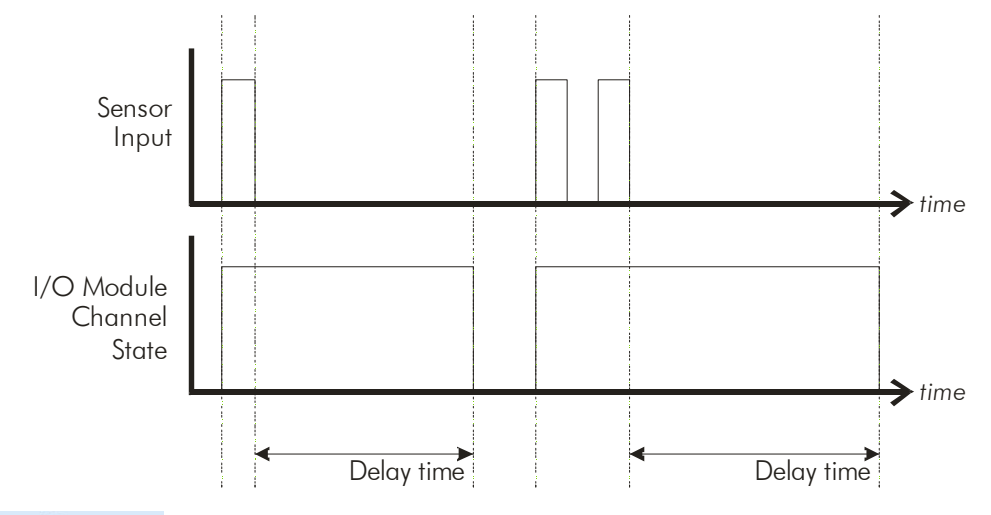

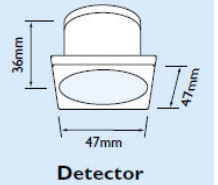

The I/O module can accept a sensor with either normally-open, or normally-closed contacts. The I/O module can connect to opencollector sensors. Mode supplies a silent, small-form-factor motion detector; please speak to the sales department for further details.

## **Stand-Alone Mode**

Set the channel's input type:

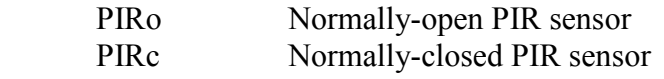

Set the channel's delay time, using the *PIRt* option. This time is set in minutes *(it may be set in seconds when using the NPU, see below)*

During the time between the PIR sensor ceasing to detect motion, and the time that the I/O module releases its' input the indicator LED for that channel will flash.

*See section below for details of testing options*

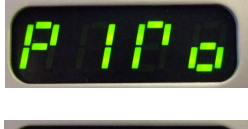

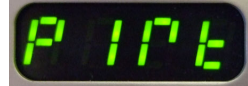

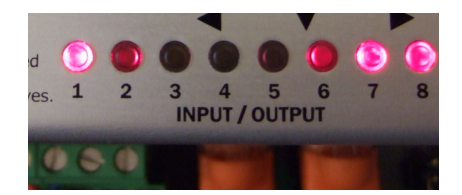

## **NPU Controlled System**

Add an eDIN I/O Module to the system by selecting the module from the drop-down menu in the *Inputs* section of the eDIN configuration screen:

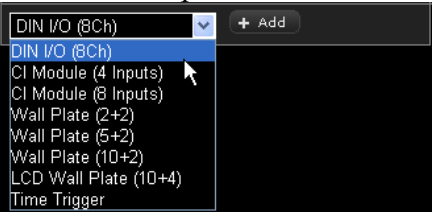

Select *PIR Sensor Input* as the input type for the channel that you want to use.

Use the tick-boxes to choose which PIR events you will want to trigger scenes from.

The time-out *time* is set in seconds. This is the number of seconds following the last time that the PIR sensor finishes sensing motion after which the I/O module will report a change of state.

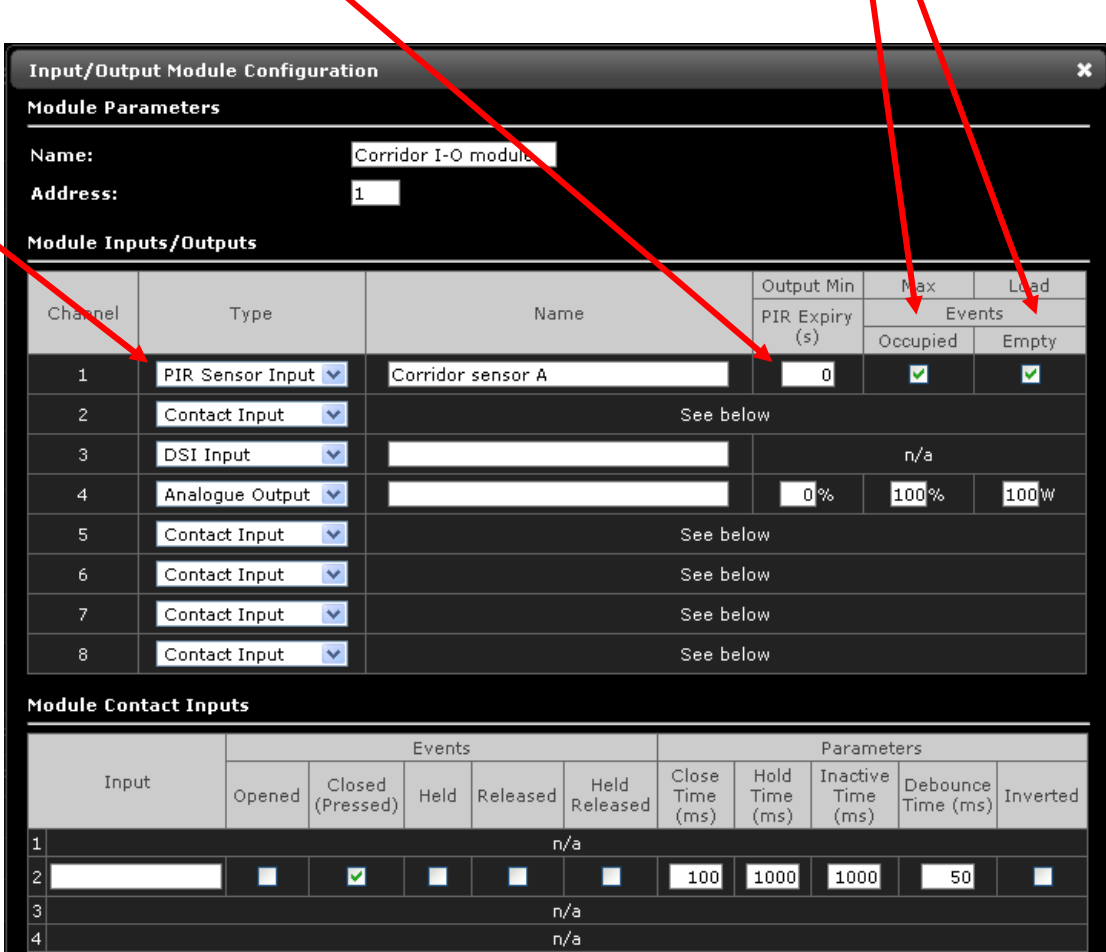

The input events are shown in the configuration page, and can be assigned actions, for example to recall scenes, follows:

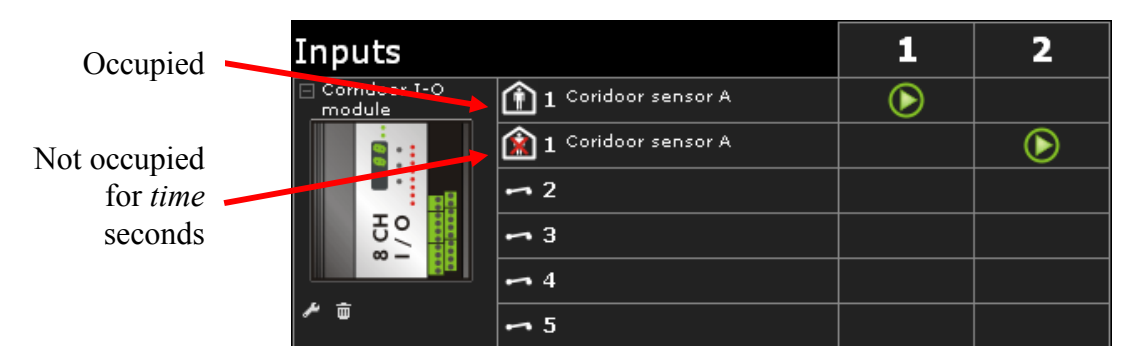

## **Features for Testing PIR Operation**

The I/O Module's *Test* menu gives you several options to rapidly verify your site.

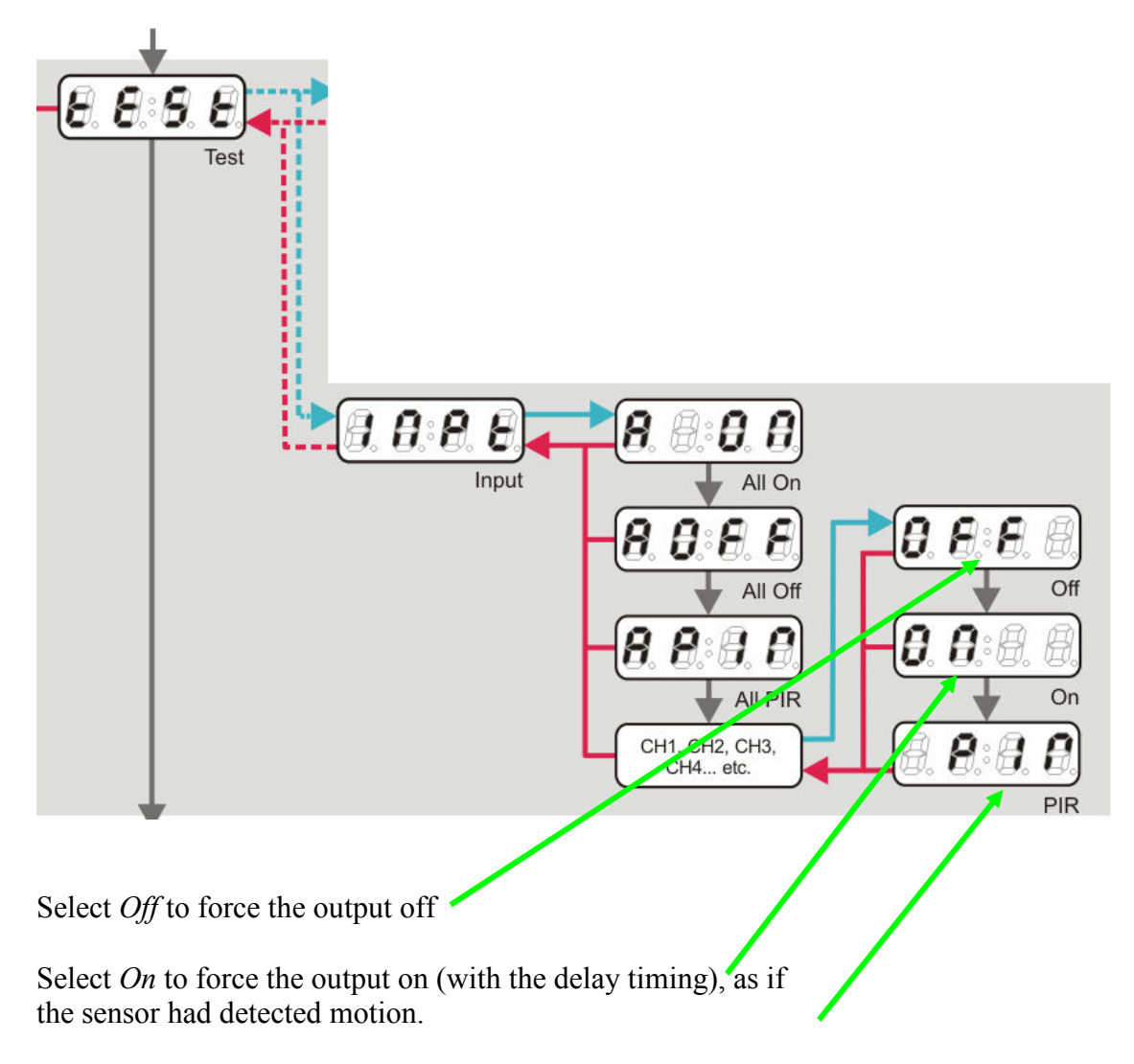

Select *PIR* to reduce the time to 10 seconds to enable a "Walk Test" using the sensors themselves but with reduced timing.